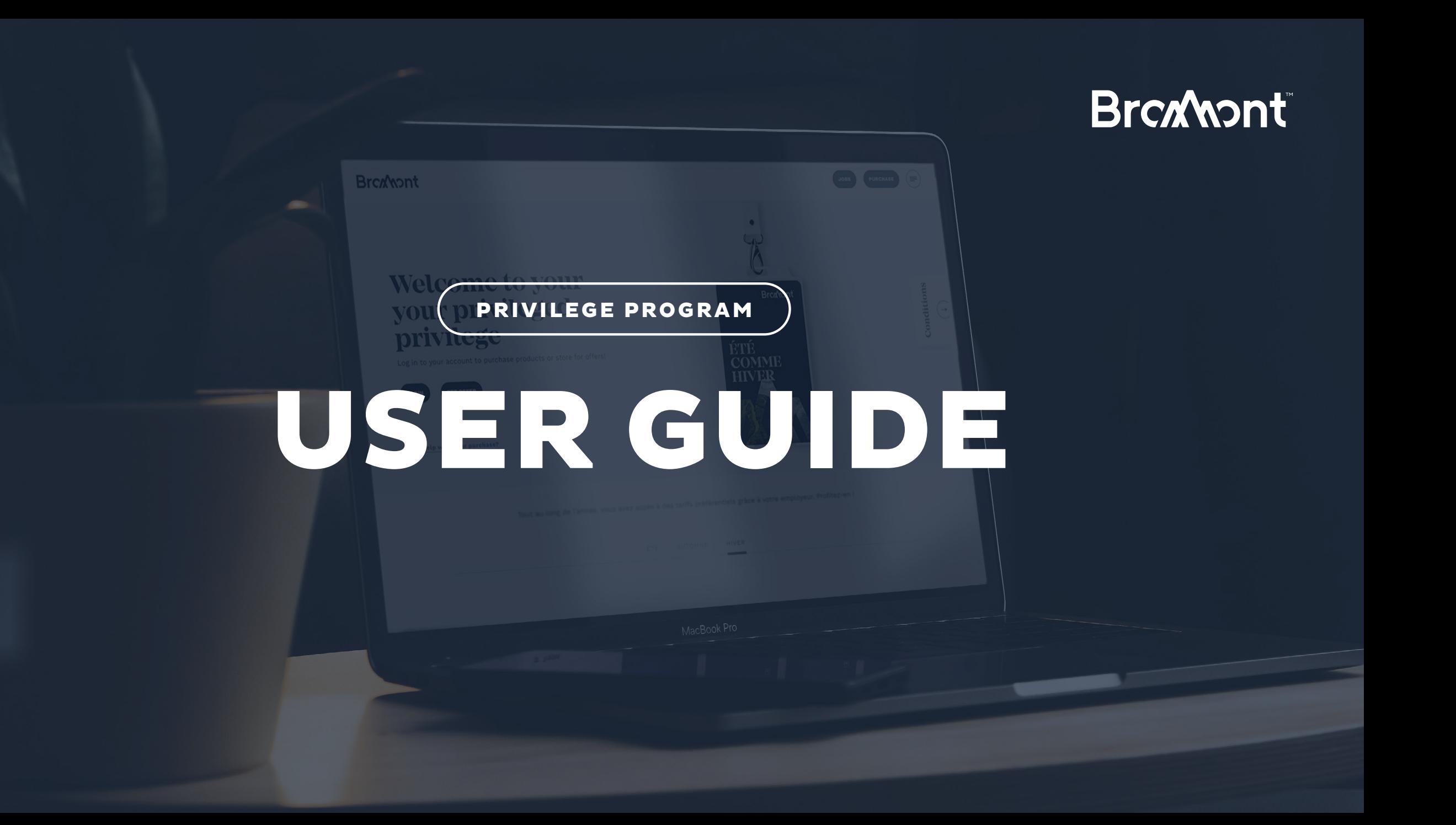

## VIA THE LINK SENT BY YOUR ORGANIZATION, GO TO THE BROMONT SITE.

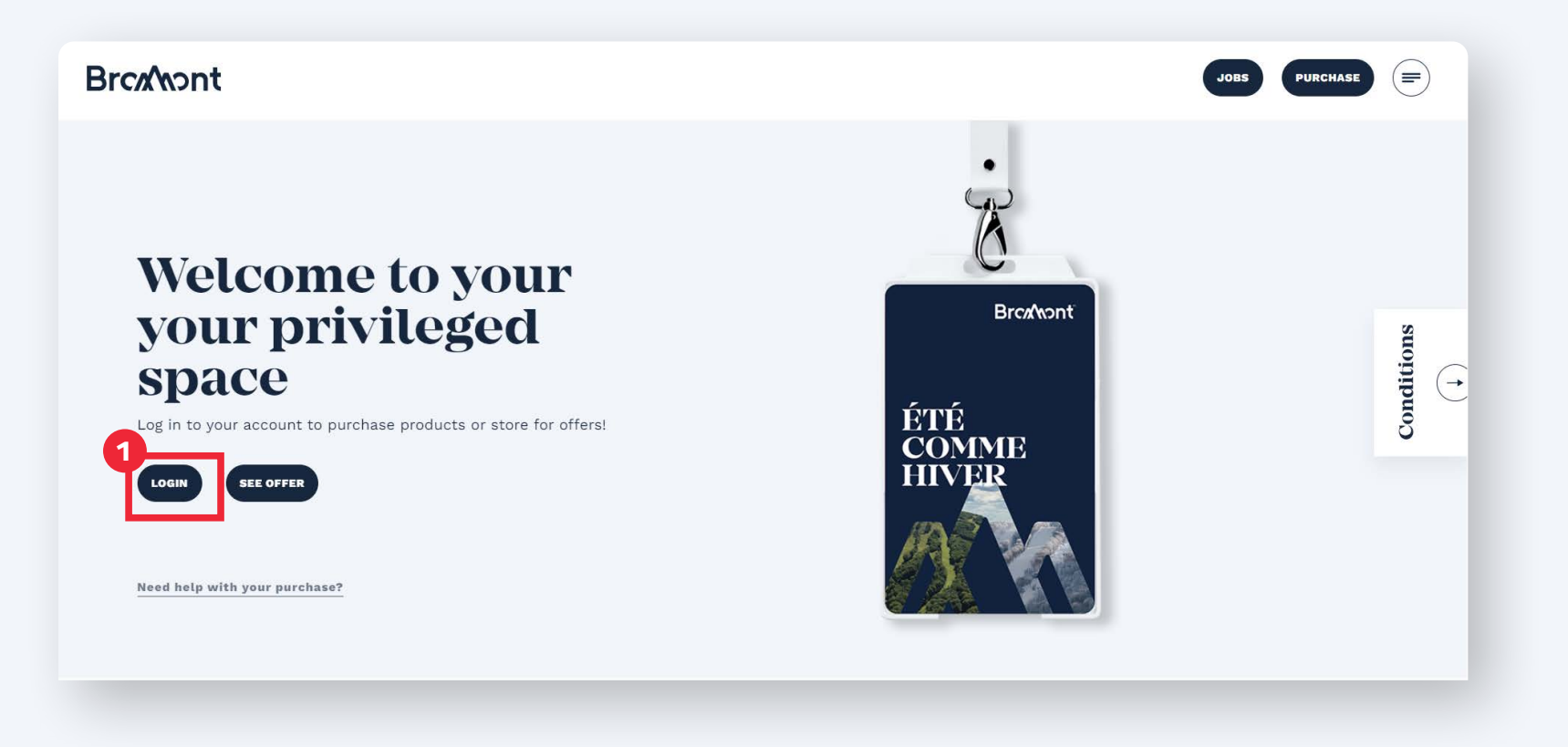

WWW.BROMONTMONTAGNE.COM/EN/PRIVILEGE-PROGRAM/

## LOG IN USING THE ACCESS CODES PROVIDED.

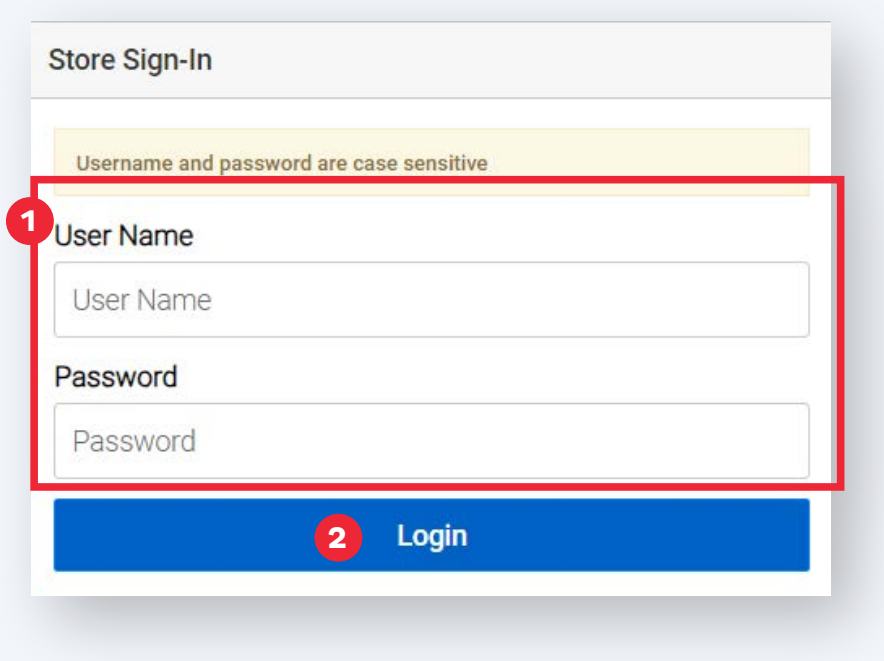

# ONCE ON THE TRANSACTIONAL SITE, SELECT THE DESIRED PRODUCT.

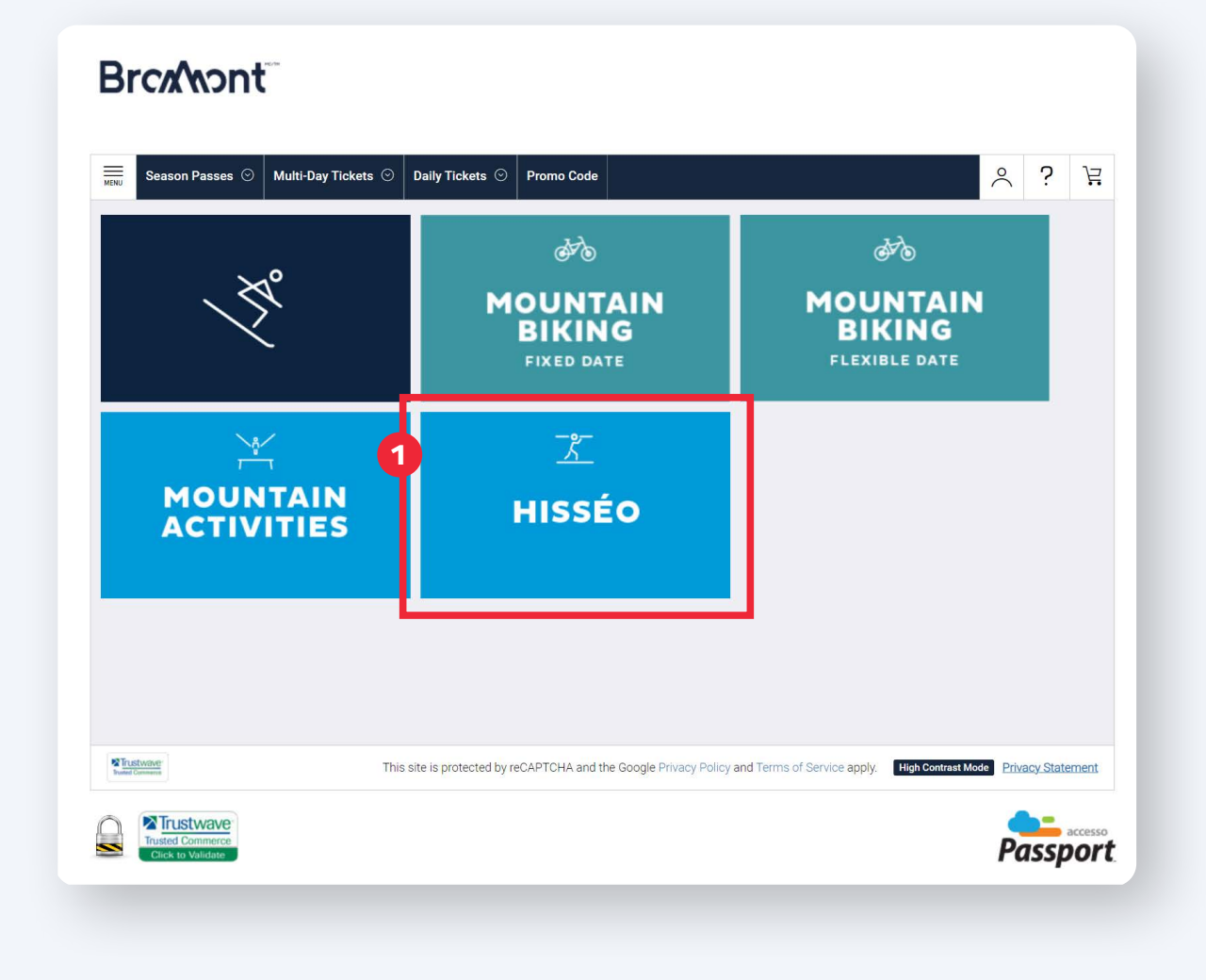

# SELECT THE DATE OF YOUR VISIT, IF APPLICABLE, THEN CONFIRM THE QUANTITY OF PRODUCTS DESIRED.

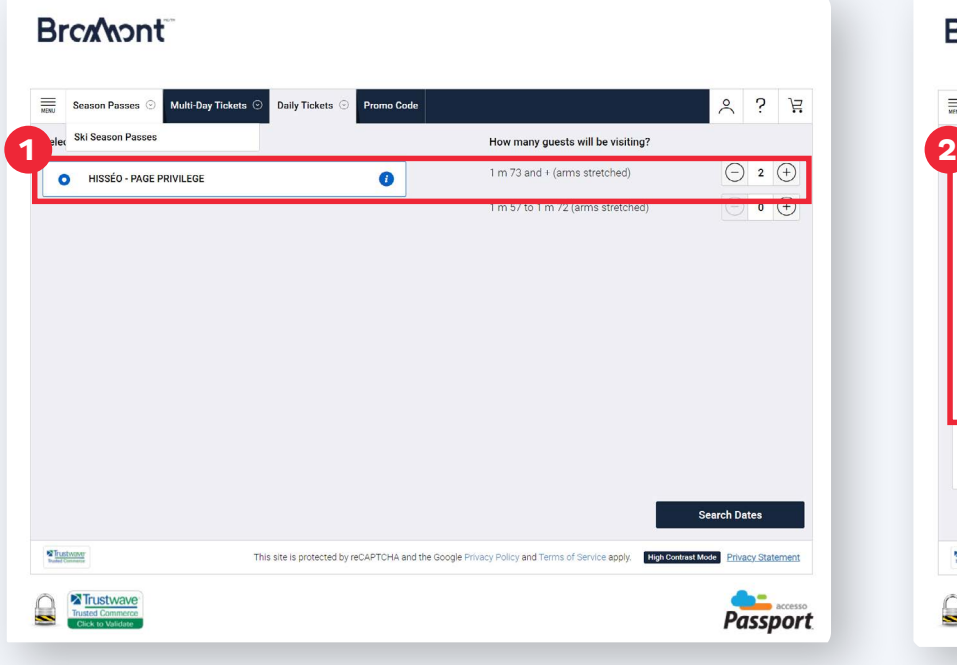

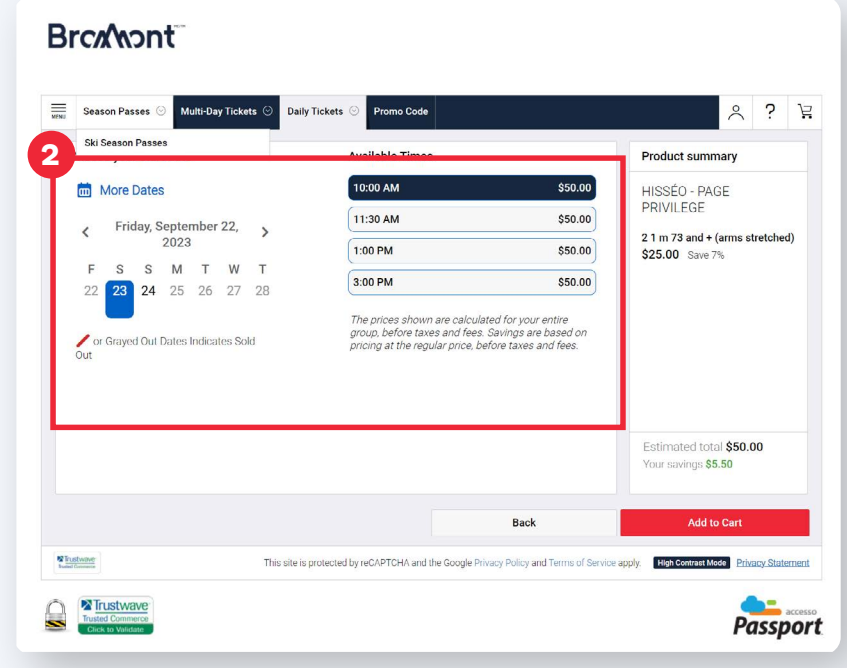

## ACCEPT THE TERMS AND CONDITIONS.

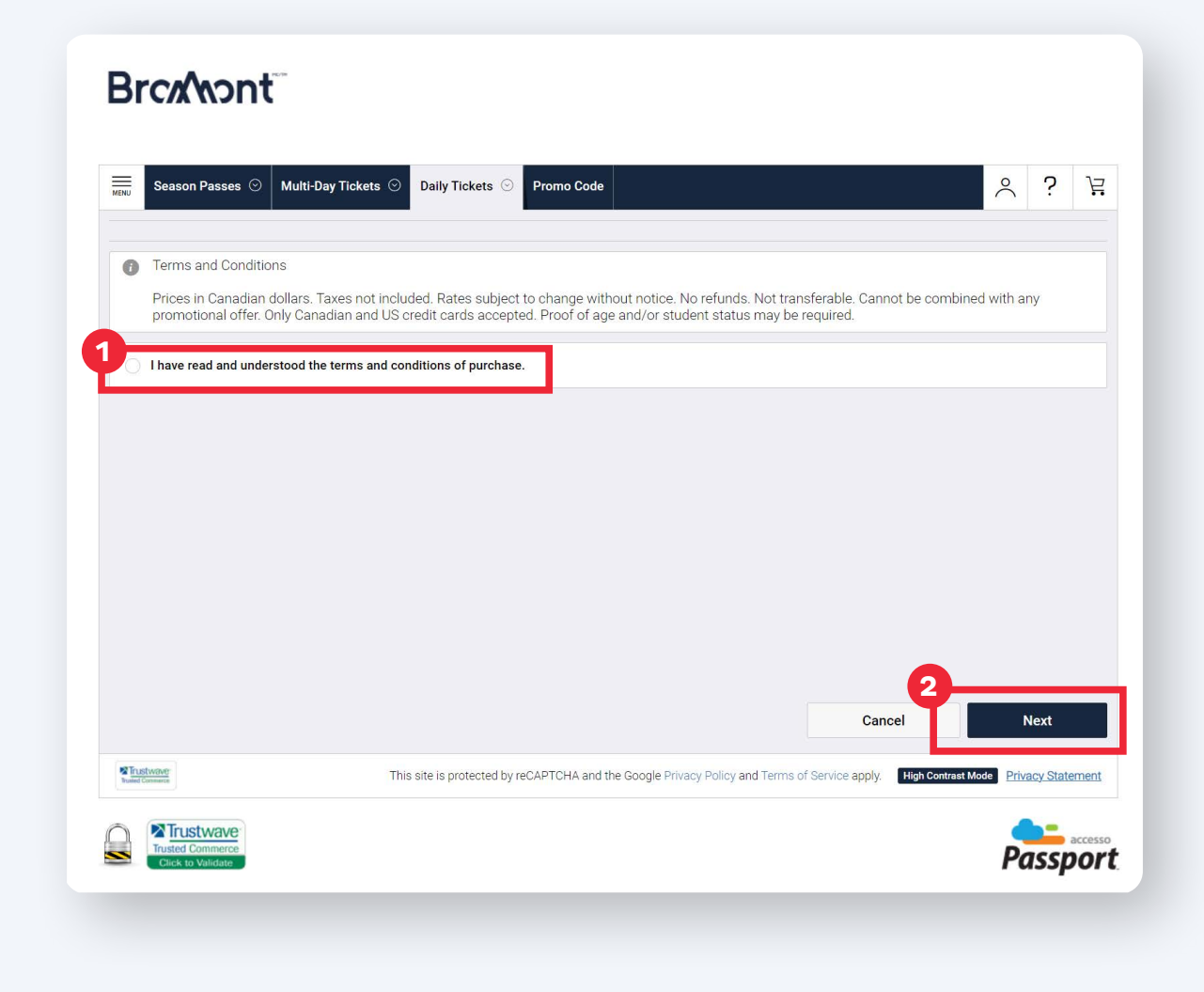

## REVIEW YOUR ORDER AND PROCEED TO CHECKOUT.

#### **Brcxwont**

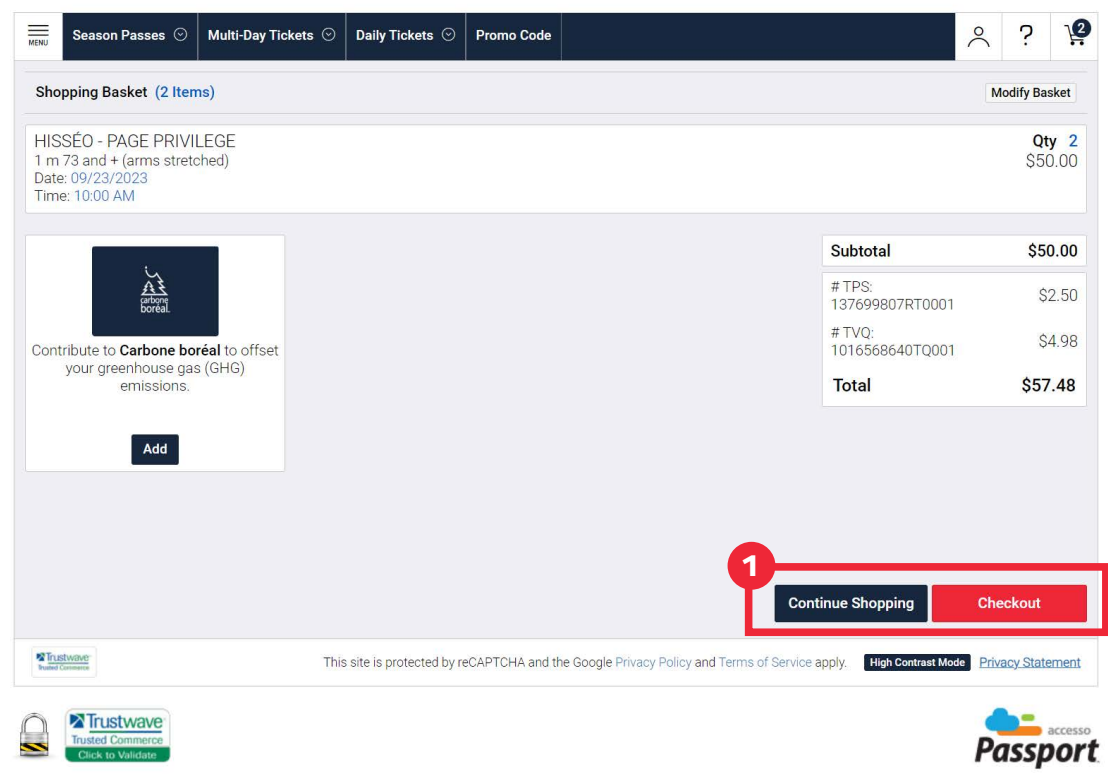

## ENTER YOUR PERSONAL INFORMATION AND CLICK CONTINUE.

#### **Broxwont**

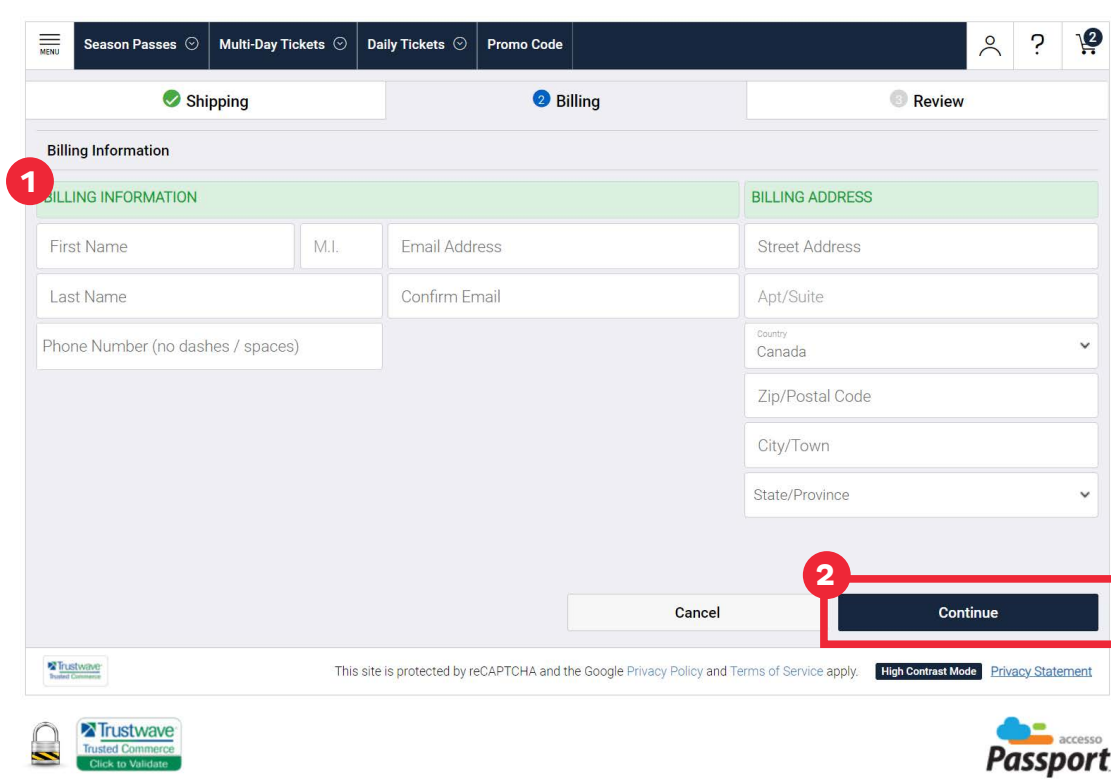

## ENTER YOUR PAYMENT DETAILS AND CLICK ON "REVIEW ORDER".

#### **Brcxwont**

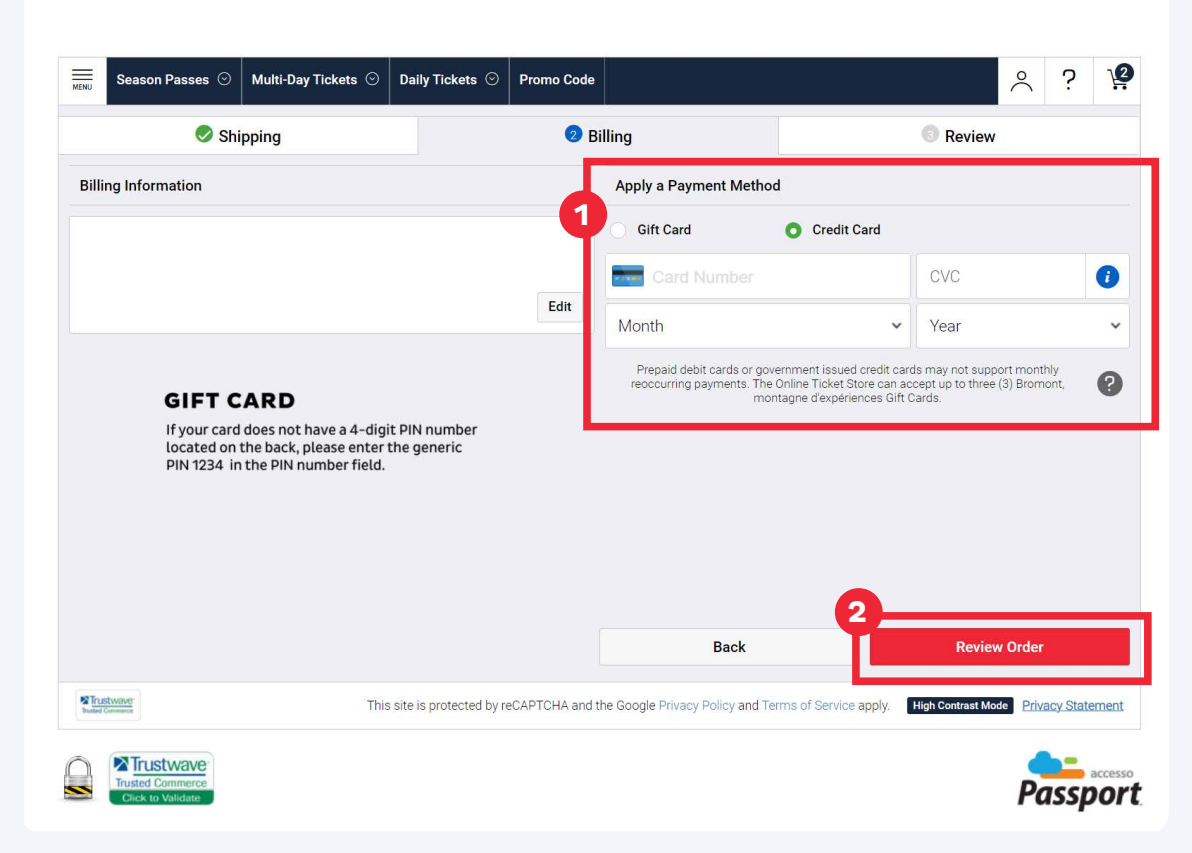

# REVIEW YOUR INFORMATION AND SHOPPING CART. ACCEPT AND COMPLETE YOUR PURCHASE.

#### **Broxwont**

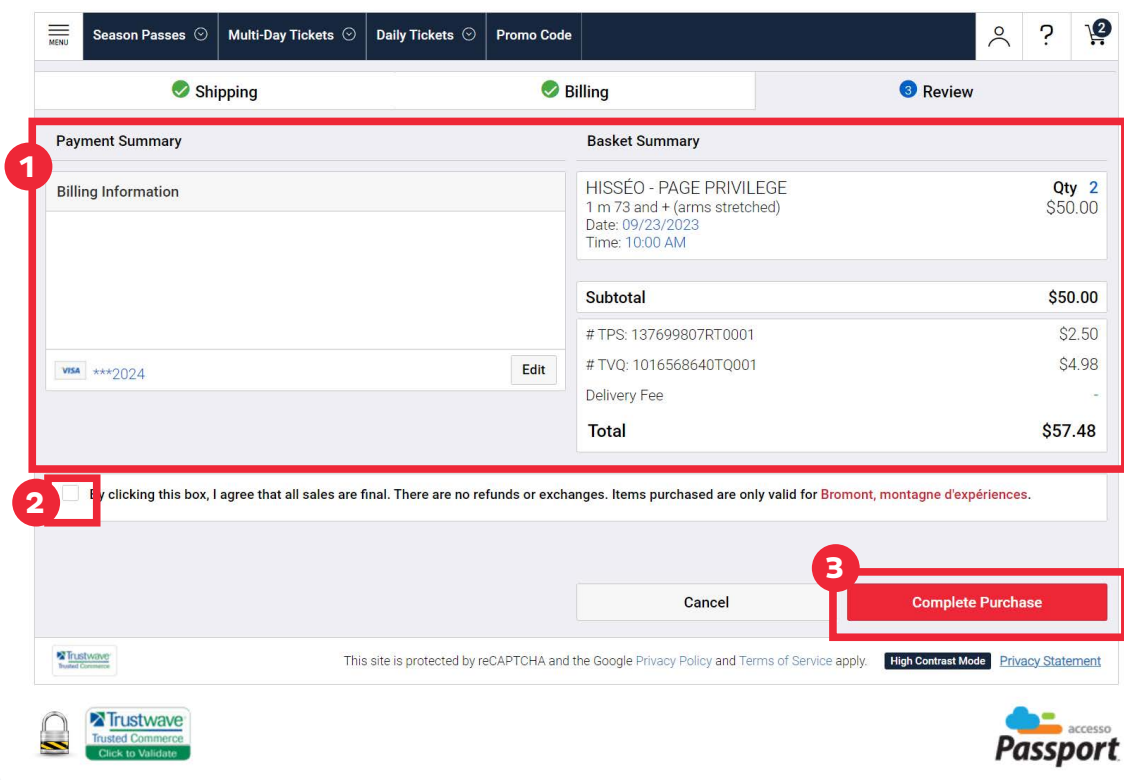

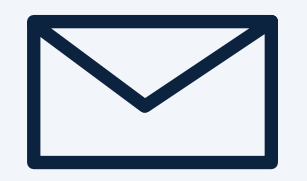

## ACCESS YOUR E-MAIL FOR YOUR TICKETS.

You will receive a confirmation email. To redeem your daily tickets, stop by the customer service on site and show the receipt for your purchase.

# THANK YOU!

**Broxwont**